## Welcome to  $(C)$  TD SYNNEX **DemandSolv**

The largest streaming content marketplace for the channel

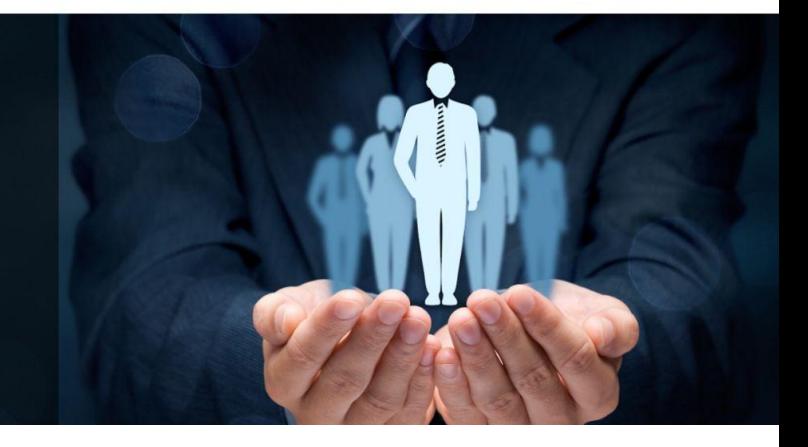

# Congratulations!

Congratulations on becoming our newest partner! **DemandSolv** provides you with the consistent, customizable, relevant, and lead generating content you share with your customers and prospects in just a few clicks.

Let's get you [logged](https://contentmx.com/b/dashboard.php?h=1) in and ready to start publishing content!

### Join our **Getting Started with DemandSolv** webinar!

During this quick, 30-minute webinar, we'll review how to use DemandSolv to streamline your content marketing and help you close more sales. You will learn how to:

- Set up your account
- Select content channels that match your business and appeal to your audience
- Publish content to your email lists, website, blog, and social media in a few clicks

Register for an upcoming **live webinar**, or view our [on-demand](https://contentmx.com/demandsolv-help) webinar recording.

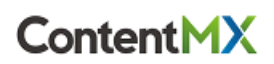

### **Here's what you need to set up your account:**

#### **1. Your Profile Information**

The information you provide in [My Profile](https://contentmx.com/b/profile_me.php) will be added to your marketing materials. You will need:

- Business name
- Business physical address
- Business phone number
- First name, last name, and email address of your default sender (for your email campaigns)
- Website (URL)
- Privacy Policy (URL)
- "About Us" copy for emails and your microsite

#### **2. Your Banner and Logo**

To add branding to your email content, **upload a banner (600 pixels wide)** in JPG or PNG format. Also **upload your company's logo** to brand your microsite. Ideally, your company's logo will be a PNG file with a transparent background.

### **3. Your Network Connections**

To easily schedule and share your content, connect [your DEMANDSolv account](https://contentmx.com/b/networks.php) [to your social media accounts, your blog, and/or email lists.](https://contentmx.com/b/networks.php) You can post directly to:

- Your personal [LinkedIn](https://contentmx.com/b/networks_edit.php?network_type_id=7&back_to=networks.php) Account and/or your LinkedIn [Company](https://contentmx.com/b/networks_edit.php?network_type_id=7&back_to=networks.php) Page (must be an admin)
- Your [Twitter](https://contentmx.com/b/networks_edit.php?network_type_id=1&back_to=networks.php) account
- Your company [Facebook](https://contentmx.com/b/networks_edit.php?network_type_id=2&back_to=networks.php) Page (must be an admin/editor)
- Your email [marketing](https://contentmx.com/b/networks.php?group=email) lists to upload or connect through your existing email provider
- Your [Wordpress,](https://contentmx.com/b/networks.php?group=blogs) Hubspot, Blogger or Tumblr blog

Have the usernames and passwords ready for these accounts. If you plan to send email campaigns from lists you import to **DemandSolv**, please review "How to set up your [domain](https://knowledge.contentmx.com/spf-and-dkim-setup) for [sending](https://knowledge.contentmx.com/spf-and-dkim-setup) emails".

**Please email [demandsolv@contentmx.com](mailto:demandsolv@contentmx.com) with any questions about your DemandSolv account. Happy sharing!**

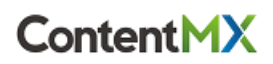